# Guida dell'utente di Dell Display Manager

### Panoramica

Dell Display Manager è un'applicazione Windows utilizzata per gestire un monitor o un gruppo di monitor. Consente di regolare manualmente l'immagine visualizzata, assegnare le impostazioni automatiche, gestire l'energia, organizzare le finestre, ruotare l'immagine e altre funzioni per alcuni modelli Dell. Una volta installato, Dell Display Manager sarà eseguito tutte le volte che si avvia il sistema. Le informazioni relative ai monitor connessi al sistema saranno sempre disponibili spostando il mouse sull'icona nella barra delle notifiche.

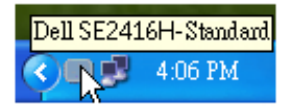

### Impostare la funzioni di visualizzazione di base

Utilizzando il menu nella scheda Di base è possibile applicare manualmente la Modalità predefinita per il monitor selezionato. In alternativa, può essere attivata la Modalità automatica. La Modalità automatica provoca l'applicazione automatica della Modalità predefinita quando sono attive applicazioni specifiche. Tutte le volte che la modalità predefinita cambia, sullo schermo viene visualizzato un messaggio per breve tempo.

La Luminosità e il Contrasto del monitor selezionato possono anche essere regolate direttamente dalla scheda Di base.

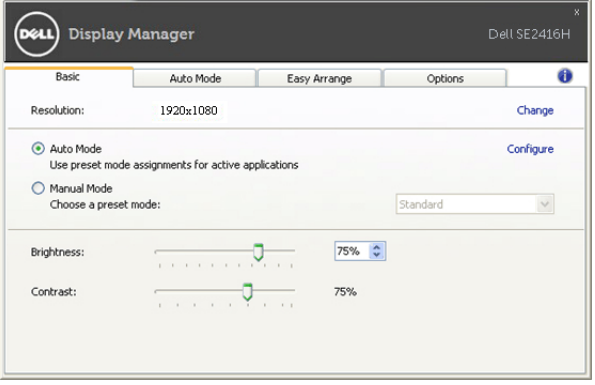

## Assegnare le Modalità predefinite alle applicazioni

La scheda Modalità automatica consente di associare una Modalità predefinita specifica con un'applicazione specifica e di applicarla automaticamente. Quando la Modalità automatica è attiva, Dell Display Manager passa automaticamente alla Modalità predefinita corrispondente tutte le volte che viene attivata l'applicazione associata. La Modalità predefinita assegnata ad una particolare applicazione può essere la stessa su ciascuna monitor collegato, o può variare da monitor a monitor.

Dell Display Manager è preconfigurato per molte delle applicazioni più conosciute. Per aggiungere una nuova applicazione all'elenco assegnazioni, è sufficiente trascinare l'applicazione dal desktop, menu Start di Windows o altro posto, e trascinarla nell'elenco corrente.

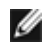

NOTA: le assegnazioni della Modalità predefinita su batch di file, script e loader, così come file non eseguibili, ad esempio archivi zip o file di pacchetto, non sono supportati e non saranno influenzati.

Inoltre, può essere attivata un'opzione che consente l'uso della Modalità predefinita "Game (Gioco)" tutte le volte che l'applicazione Direct3D è in esecuzione a schermo intero. Per annullare questo comportamento, se attivato, con singoli giochi, aggiungerli all'elenco assegnazioni con una Modalità predefinita diversa. Le applicazioni presenti nell'elenco assegnazioni ha priorità rispetto all'impostazione Direct3D generale.

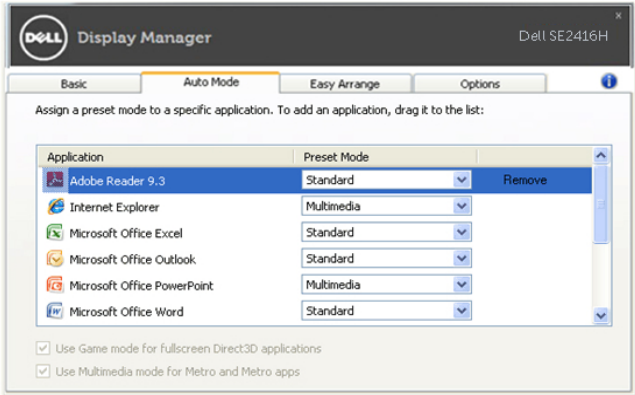

# Organizzazione semplificata del layout finestra del monitor

Sui modelli Dell supportati, la scheda **Organizzazione semplice** consente di organizzare in modo semplice le opzioni del layout finestra per monitor. Aprirele finestre trascinate in ciascuna area per posizionarle e ridimensionarle automaticamente. Quando viene creato un layout personalizzato, organizzare lefinestre e fare clic su Salva.

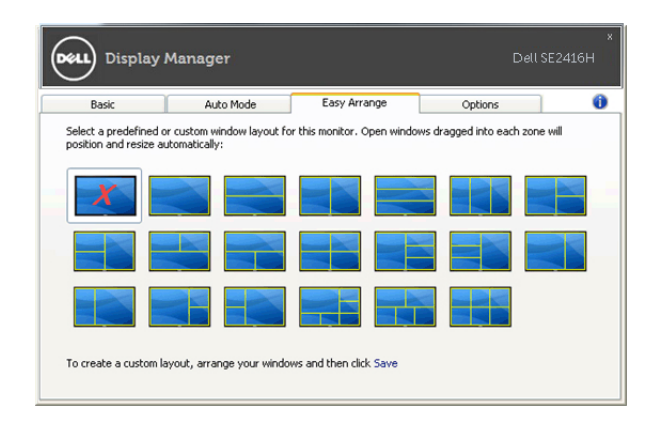

# Applicare le funzioni di conservazione dell'energia

Sui modelli Dell supportati sarà disponibile la scheda Opzioni per offrire le opzioni per il risparmio energetico PowerNap. Quando si attiva lo screensaver, è possibile impostare automaticamente la Luminosità del monitor al livello minimo o consentire al monitor di accedere alla modalità sleep per risparmiare ulteriore energia.

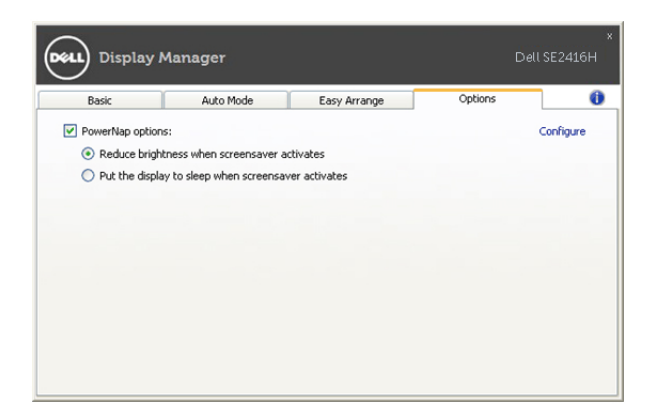